# **Лабораторна робота №6. Взаємодія через мережу**

#### **Мета**

Мета цієї роботи — ознайомитись з інтерфейсом сокетів ОС для взаємодії програм через мережу.

В результате ее выполнения должно возникнуть понимание принципа сетевого взаимодействия на прикладном уровне и навыки использования сокетов для создания клиентских сетевых приложений.

У результаті її виконання повинне з'явитись розуміння принципу мережевої взаємодії на прикладному рівні, атакож навички використання сокетів для створення клієнтських мережевих додатків.

## **Завдання**

·

Мовою С, не використовуючи клієнтські бібліотеки, а працюючи напряму з сокетними з'єднаннями, зв'язатися з одним із наступних сервісів і виконати задані команди.

Для виконання роботи необхідно встановити зазначений сервер на локальний комп'ютер і з'єднання виконувати до хосту localhost. Перевірити результати потрібно за допомогою рідних клієнтів або іншим способом, який вказаний у варіанті завдання.

## **Інтерфейс сокетів**

API сокетів — це стандартний спосіб взаємодії програм через мережу. Воно реалізує клієнт-серверну модель взаємодії. Докладніше про це див. конспект лекції за темою «Мережа».

## **Базові мережеві утиліти**

Для перевірки працездатності мережі і виконання простих операцій з її використанням в ОС присутній наступний напів-стандартний ряд інструментів.

Утиліта ping дозволяє перевірити доступність певного хоста, IP-адреса або DNS-ім'я якого відомі. Приклад роботи:

\$ ping 8.8.8.8 PING 8.8.8.8 (8.8.8.8) 56(84) bytes of data. 64 bytes from 8.8.8.8: icmp\_seq=1 ttl=46 time=50.3 ms 64 bytes from 8.8.8.8: icmp\_seq=2 ttl=46 time=49.8 ms  $\wedge$ C --- 8.8.8.8 ping statistics --- 2 packets transmitted, 2 received, 0% packet loss, time 1001ms rtt min/avg/max/mdev = 49.885/50.101/50.318/0.311 ms

В даному випадку можна побачити, що хост 8.8.8.8 доступний і швидкість з'єднання висока (невеликий час відповіді, до сотні міллісікунд:time = 50.3 ms). У разі відсутності можливості підключитися до хосту пінг не видає результатів.

Утиліта nslookup дозволяє дізнатись IP-адресу хоста по його DNS-імені. Приклад роботи:

\$ nslookup kpi.ua Server:127.0.1.1 Address:127.0.1.1#53 Non-authoritative answer: Name:kpi.ua Address: 77.47.133.222

·

·

У даному випадку ми встановили, що символічному імені хоста kpi.ua відповідає IP-адреса 77.47.133.222.

Утиліта netstat показує поточний стан мережевих з'єднань даного хоста. Приклад роботи:

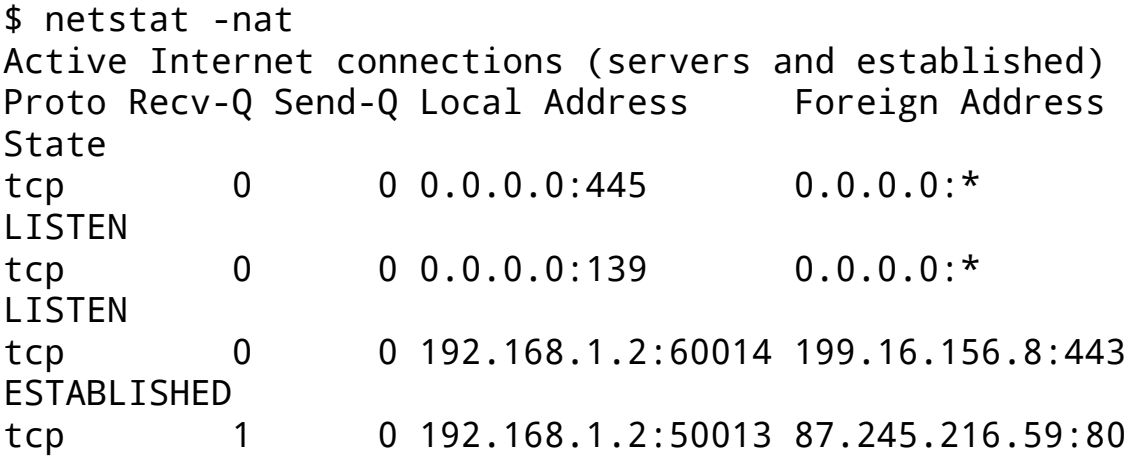

#### (CC-BY-NC) 2016, Всеволод Дьомкін 2

\* pdf generated on 2016-01-03 from markdown sources with SBCL 1.2.16 on Linux 3.16.0-38-generic with 3bmd, cl-pdf & cl-typesetting

#### CLOSE\_WAIT

·

·

·

В даному випадку на хості активні 4 TCP з'єднання, які знаходяться в різних станах (LISTEN, ESTABLISHED, CLOSE\_WAIT).

Утиліта telnet дозволяє встановити TCP з'єднання з заданим хостом за вказаним портом і передавати текстові дані через це з'єднання. Приклад роботи:

```
$ telnet rainmaker.wunderground.com 23
Trying 38.102.137.140...
Connected to rainmaker.wunderground.com.
Escape character is '^]'.
---------------------------------------------------------
---------------------
* Welcome to THE WEATHER UNDERGROUND telnet
 service! *
---------------------------------------------------------
---------------------
...
```
У цьому прикладі ми підключилися до хосту rainmaker.wunderground.com по порту 23 і отримали у відповідь текстову інформацію. Ця утиліта - це базовий клієнт для будь-якого TCP-сервісу, за допомогою якого можна виконувати відлагодження його роботи.

Утиліта netcat — це більш функціональний аналог телнет, який може виконувати як TCP, так і UDP з'єднання, а також працювати не тільки в режимі клієнта, а й сервісу.

Утиліта traceroute дозволяє перевірити наявність мережевого маршруту між нашим хостом та іншим хостом. При цьому вона показує, які проміжні вузли присутні на цьому маршруті. Більш сучасною її альтернативою є утиліта mtr.